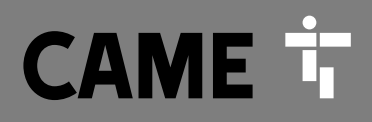

**CAME.COM** 

## Cuadro de mando para motorreductores de 24 V

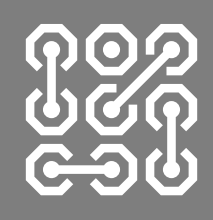

**FA00038-ES**

 $C \in$ 

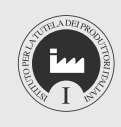

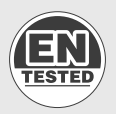

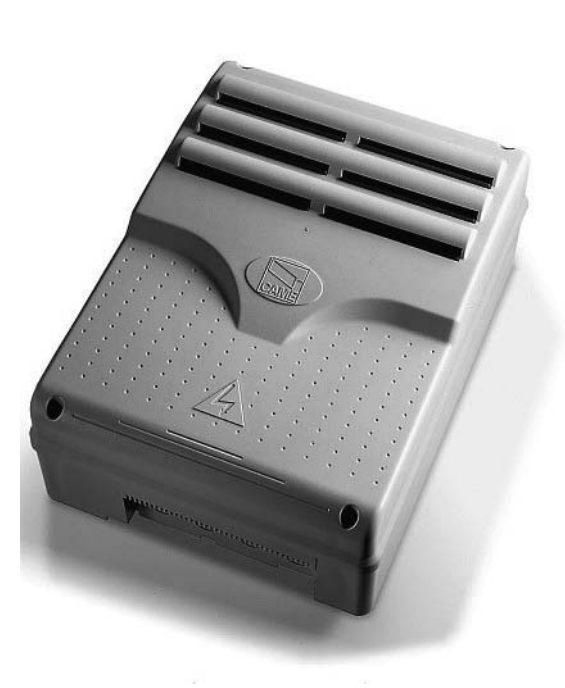

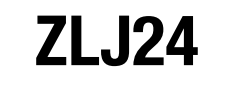

MANUAL DE INSTALACIÓN ES Español

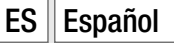

#### INSTRUCCIONES IMPORTANTES DE SEGURIDAD PARA LA INSTALACIÓN

#### ¡ATENCIÓN! UNA INSTALACIÓN INCORRECTA PODRÍA CAUSAR GRAVES DAÑOS. AJUSTARSE A LAS INSTRUCCIONES DE INSTALACIÓN EL PRESENTE MANUAL ESTÁ DESTINADO EXCLUSIVAMENTE A INSTALADORES PROFESIONALES O A PERSONAS COMPETENTES

#### LEYENDA

- Este símbolo destaca las partes que se deben leer con atención.
- A Este símbolo destaca las partes relacionadas con la seguridad.
- ☞ Este símbolo indica lo que hay que comunicar al usuario.

#### DESCRIPCIÓN

Cuadro de mando multifuncion para cancelas de dos hojas batientes, con pantalla gráfica de programación y señalización y con autodiagnosis de los dispositivos de seguridad.

Las funciones en los contactos de entrada y salida, las regulaciones de los tiempos y el control de los usuarios se programan y visualizan en la pantalla gráfica.

Todas las conexiones están protegidas por fusibles rápidos.

#### Uso previsto

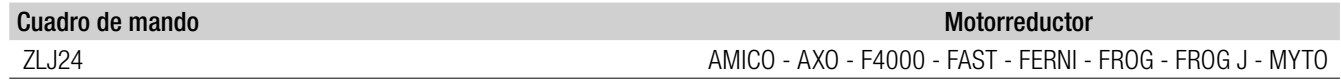

Se prohíbe una instalación o un uso diferente del indicado en este manual.

#### Datos técnicos

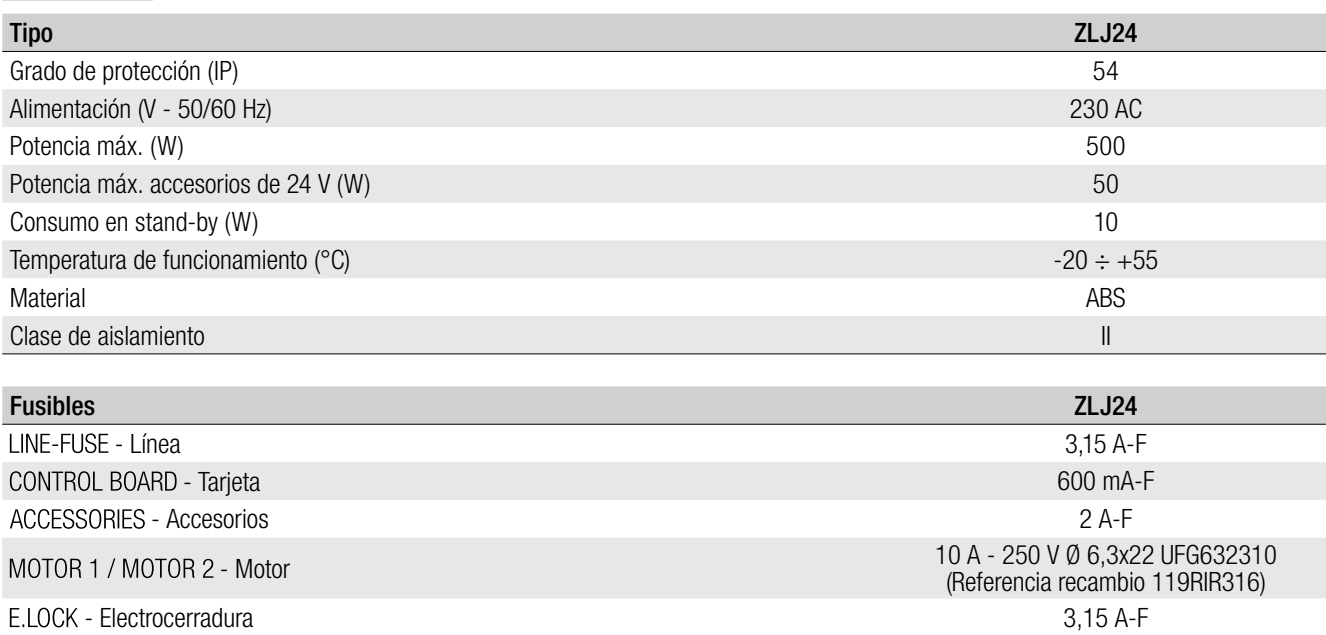

#### Medidas (mm)

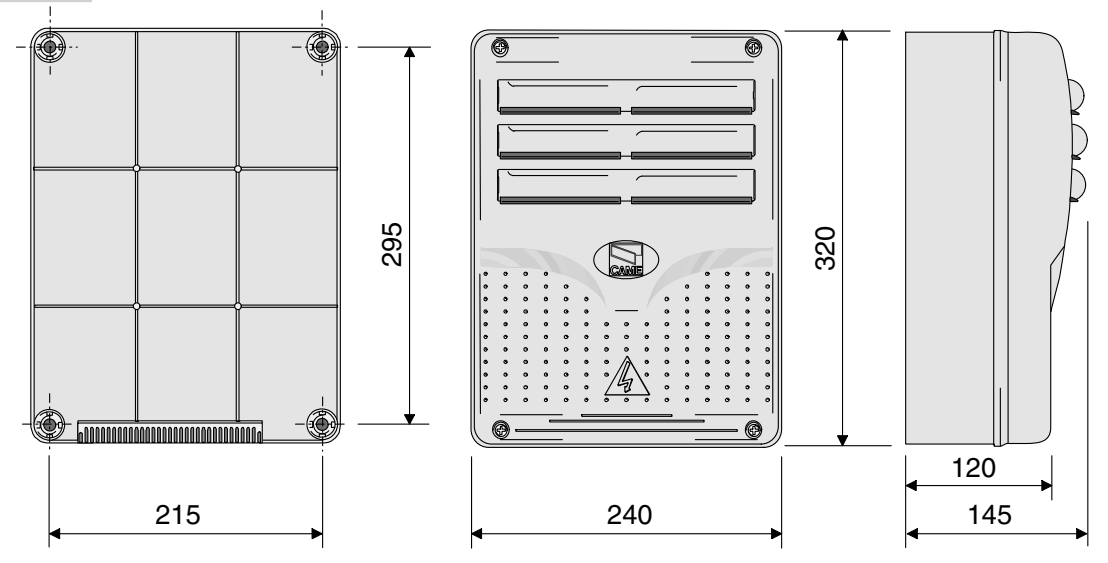

#### Descripción de las partes

- 1. Transformador
- 2. LED indicador de tensión presente
- 3. Pantalla
- 4. Pulsadores de programación
- 5. Trimmer ajuste del brillo de la pantalla
- 6. LED indicador de programación
- 7. Conector para tarjeta Memory Roll
- 8. Conector para tarjeta R700
- 9. Conector para tarjeta AF
- 10. Bornero para antena
- 11. Bornero para transponder
- 12. Bornero para final de carrera
- 13. Bornero para dispositivos de mando y seguridad
- 14. Bornero para motorreductores
- 15. Bornero para encoder
- 16. Bornero de alimentación
- 17. Fusible de línea
- 18. Fusible del motor
- 19. Fusible de electrocerradura
- 20. Fusible de la tarjeta
- 21. Fusible de accesorios
- 22. Conector para tarjeta RSE
- 23. Bornero para conexión CRP

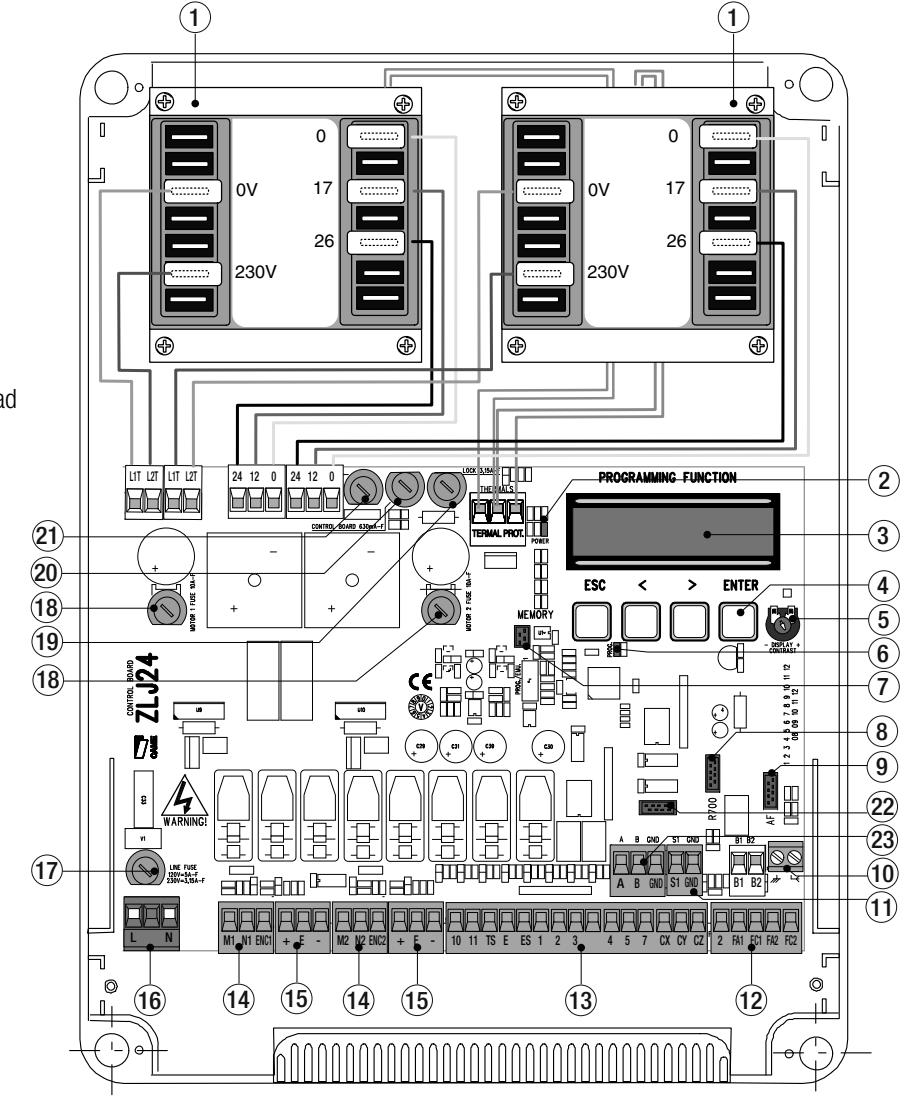

#### INDICACIONES GENERALES PARA LA INSTALACIÓN

! La instalación debe ser efectuada por personal cualificado y experto y ajustándose plenamente a las normativas vigentes. ! Antes de actuar en el cuadro de mando, cortar la tensión de línea y, si presentes, desconectar las baterías.

#### Comprobaciones preliminares

! Antes de pasar a instalar el cuadro es necesario:

• comprobar que el punto de fijación esté en una zona protegida de los golpes, que las superficies de anclaje sean sólidas y que la fijación sea efectuada con elementos idóneos (tornillos, tacos, etc.);

• en la red de alimentación y conforme a las reglas de instalación prever un dispositivo adecuado de desconexión omnipolar, que permita una desconexión completa en las condiciones de la categoría de sobretensión III (es decir con una distancia entre los contactos mayor de 3 mm);

• comprobar que las eventuales conexiones dentro de la caja (realizadas para garantizar la continuidad del circuito de protección) cuenten con aislamiento suplementario con respecto a otras partes conductoras internas.

#### Tipos de cables y secciones mínimas

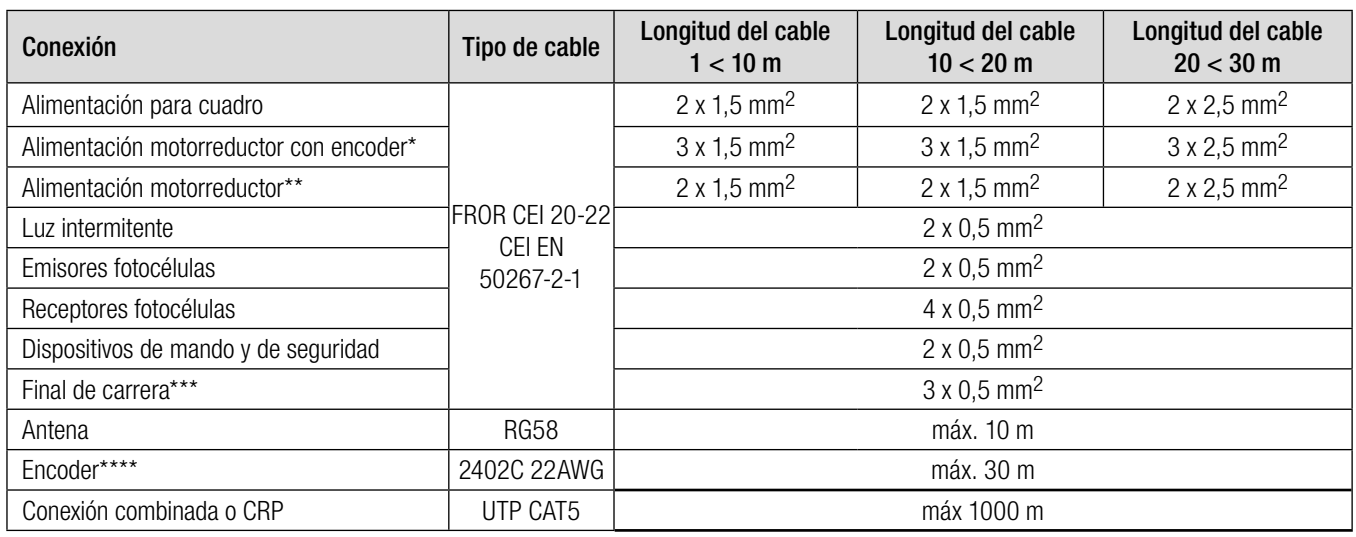

\* AXO \*\* FROG-A24, F4024, F1024, FROG-A24E, F7024E \*\*\* FROG-A24, F4024, F1024 \*\*\*\* FROG-A24E, F7024E, F4024E

 Si los cables tienen una longitud distinta con respecto a la indicada en la tabla, hay que determinar la sección de los cables con arreglo a la absorción efectiva de los dispositivos conectados y según lo establecido por la normativa CEI EN 60204-1.

En caso de conexiones que prevean varias cargas en la misma línea (secuenciales), se debe volver a considerar el dimensionamiento en función de la absorción y de las distancias efectivas. Para las conexiones de productos no previstos en este manual, manda la documentación adjuntada a dichos productos.

#### INSTALACIÓN

Fijar la base del cuadro en un lugar protegido utilizando tacos y tornillos o bien soportes adecuados.

Perforar en los orificios preformados. Introducir los sujeta cables con los tubos corrugados para el pasaje de cables eléctricos. Diámetro agujeros troquelados: 20 mm.

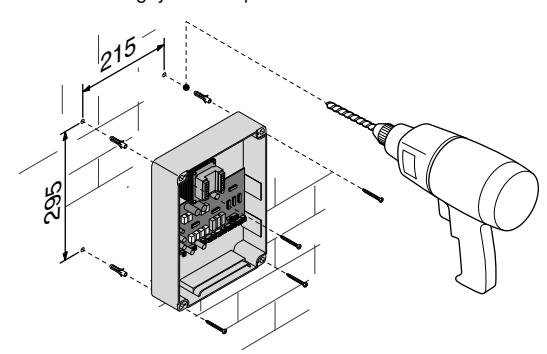

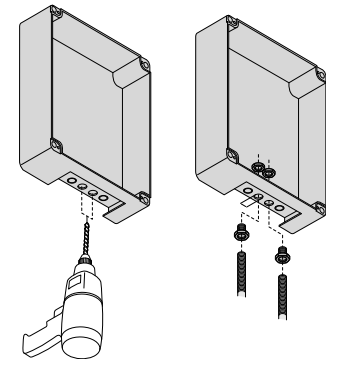

Ensamblar las bisagras a presión.

Introducir las bisagras en la caja (lado derecho o izquierdo) y sujetarlas con los tornillos y las arandelas suministradas.

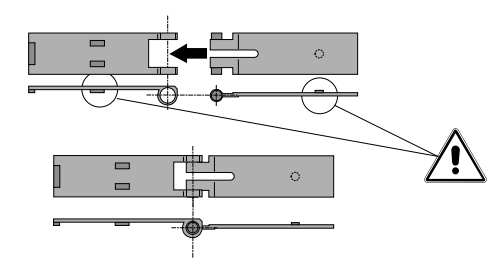

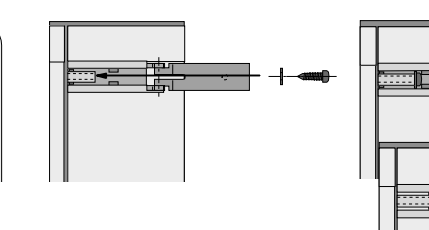

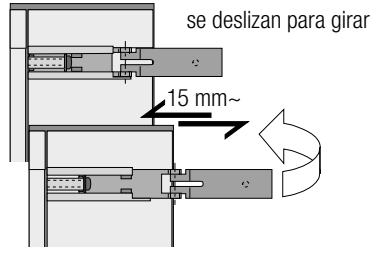

Introducir, a presión, la tapa sobre las bisagras. Cerrarla y fijarla con los tornillos suministrados. Efectuadas las regulaciones y los ajustes, fijar la tapa con los tornillos suministrados.

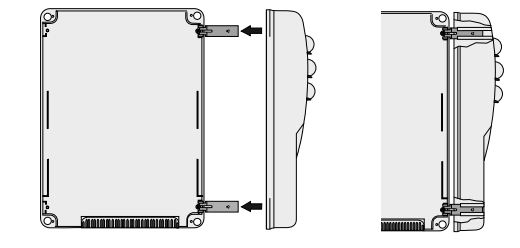

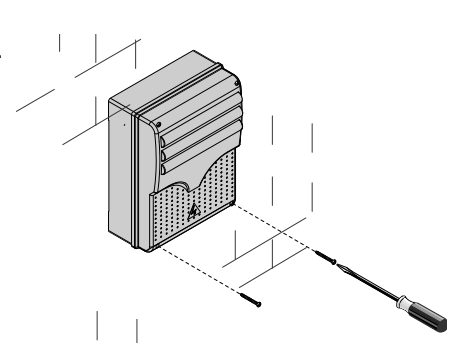

#### CONEXIONES ELÉCTRICAS

#### Alimentación accesorios

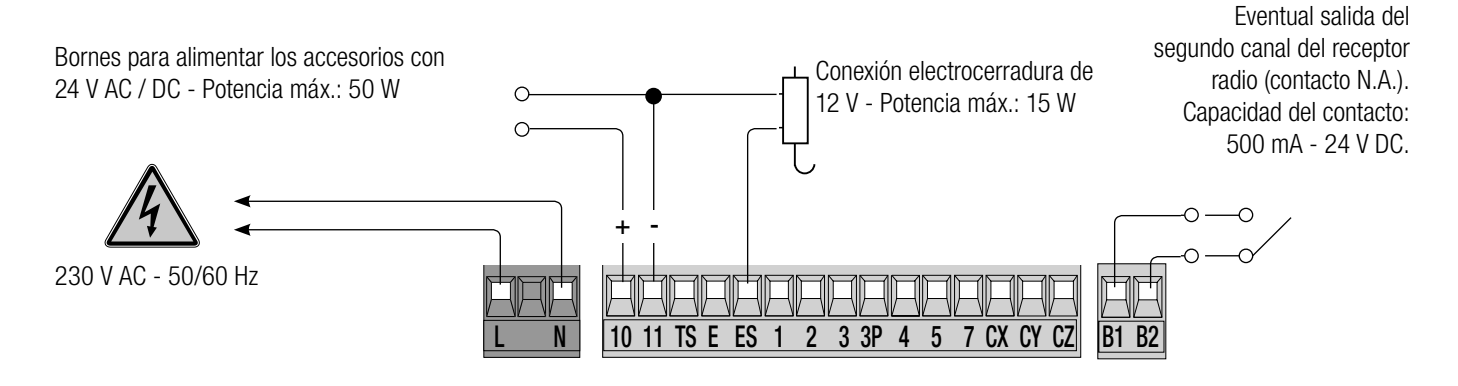

#### Conexión de los motorreductores con final de carrera

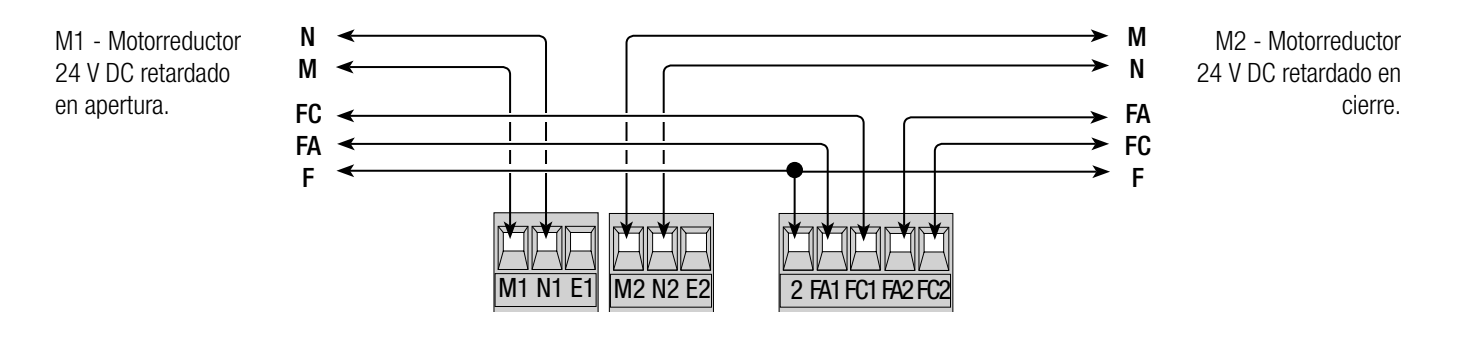

#### Conexión de los motorreductores con encoder

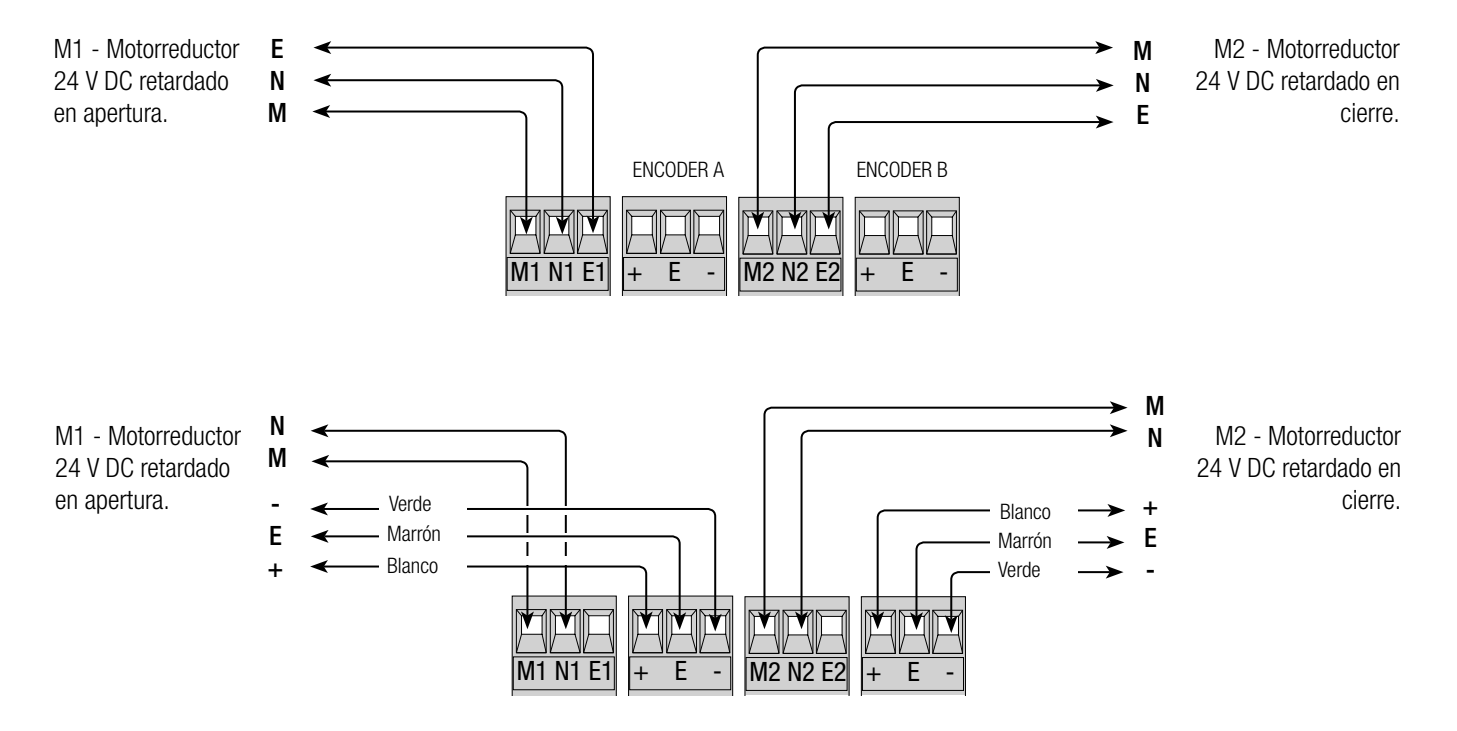

#### Dispositivos de mando

! Antes de introducir cualquier tarjeta enchufable (por ej.: AF, R700), es OBLIGATORIO CORTAR LA TENSIÓN DE LÍNEA y, si están presentes, desconectar las baterías.

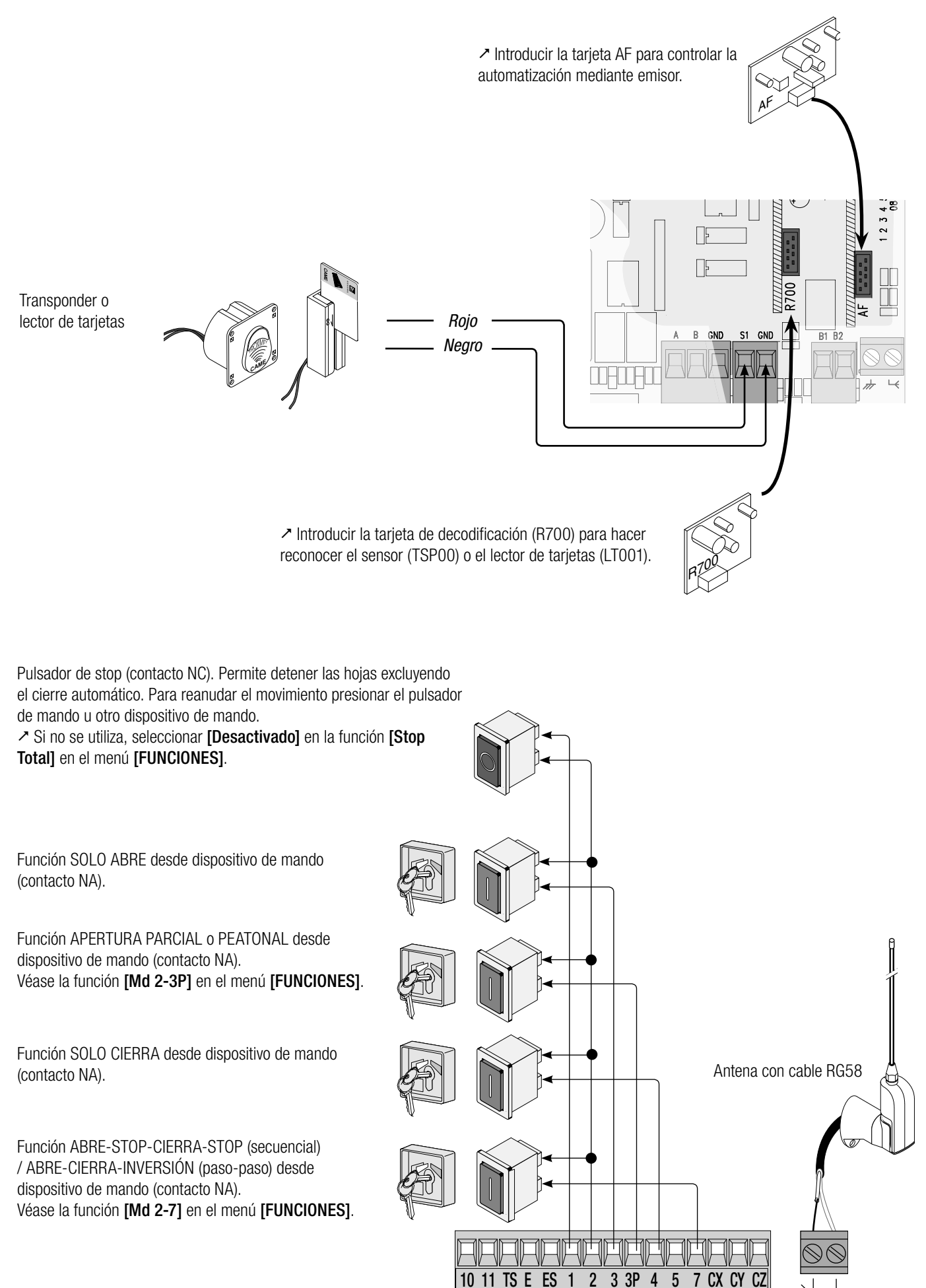

 $6$  - Código nanual: FA00038-ES - ver. 4 - 10/2017 - © Carne S.p.A. - Los contenidos del manual son susceptibles de modificación en cualquier momento y sin obligación de previo aviso. *FA00038-ES FA00038-ES - ver. 4 - 10/2017 - © Came S.p.A. - Los contenidos del manual son susceptibles de modificación en cualquier momento y sin obligación de previo aviso. Pág. 6 - Código manual:* 

Pág.

#### Dispositivos de señalización

Luz intermitente (capacidad contacto: 24 V - 25 W máx.). Parpadea durante las fases de apertura y de cierre de la cancela. Como alternativa se puede conectar una lámpara de ciclo o de cortesía (capacidad contacto: 24 V - 25 W máx.). Conexión auxiliar de una lámpara externa colocable donde se prefiera, para aumentar la iluminación de la zona de maniobra. Ciclo: queda encendida desde que las hojas empiezan a abrirse hasta su cierre completo (incluido el tiempo de cierre automático). Cortesía: queda encendida durante un tiempo fijo de 5 minutos. Véase la función [Lámp. E] en el menú [FUNCIONES].

Luz testigo de cancela abierta (Capacidad contacto: 24 V - 3 W máx.). Señala la posición de puerta abierta. Se apaga cuando la puerta está cerrada.

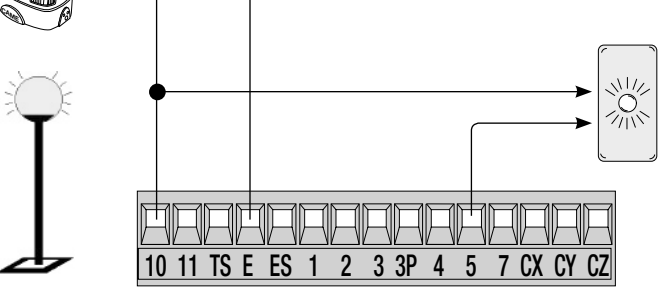

#### Dispositivos de seguridad

#### **Fotocélulas**

Configurar el contacto CX, CY o CZ (N.C.), entrada para dispositivos de seguridad tipo fotocélulas, de conformidad con las normativas EN 12978.

Véanse las funciones [Entrada CX], [Entrada CY] o [Entrada CZ].

- C1 reapertura durante el cierre. En la fase de cierre de las hojas, la apertura del contacto provoca la inversión de la dirección del movimiento hasta la apertura completa;

- C2 recierre durante la apertura. En la fase de apertura de las hojas, la apertura del contacto provoca la inversión de la dirección del movimiento hasta el cierre completo;

- C3 stop parcial. Las hojas se paran, con consiguiente predisposición para el cierre automático (si se ha activado la función de cierre automático);

- C4 espera obstáculo. Las hojas se paran, con consiguiente reanudación del movimiento después de haber eliminado el obstáculo.

 Si no se utilizan, los contactos CX, CY y CZ se tienen que desactivar en la fase de programación.

#### **Bordes sensibles**

Configurar el contacto CX, CY o CZ (N.C.), entrada para dispositivos de seguridad tipo bordes sensibles de conformidad con las normativas EN 12978. Véanse las funciones [Entrada CX], [entrada CY] o [entrada CZ].

- C7 reapertura durante el cierre. En la fase de cierre de las hojas, la apertura del contacto provoca la inversión de la dirección del movimiento hasta la apertura completa;

- C8 recierre durante la apertura. En la fase de apertura de las hojas, la apertura del contacto provoca la inversión de la dirección del movimiento hasta el cierre completo.

 $\geq$  Si no se utilizan, los contactos CX, CY y CZ se tienen que desactivar en la fase de programación.

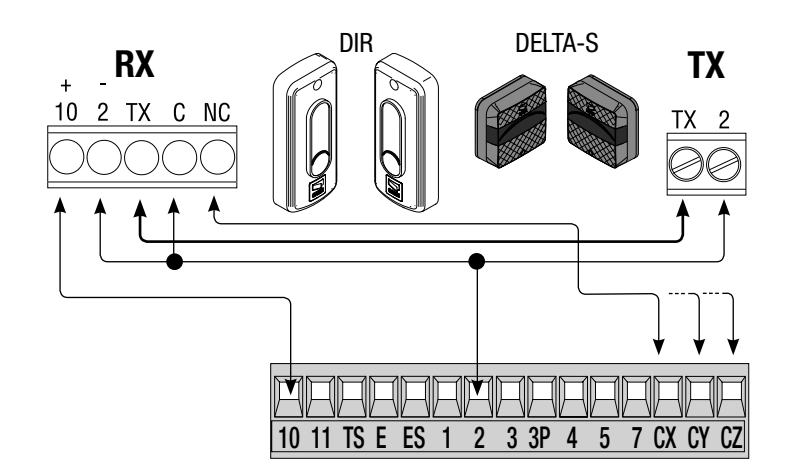

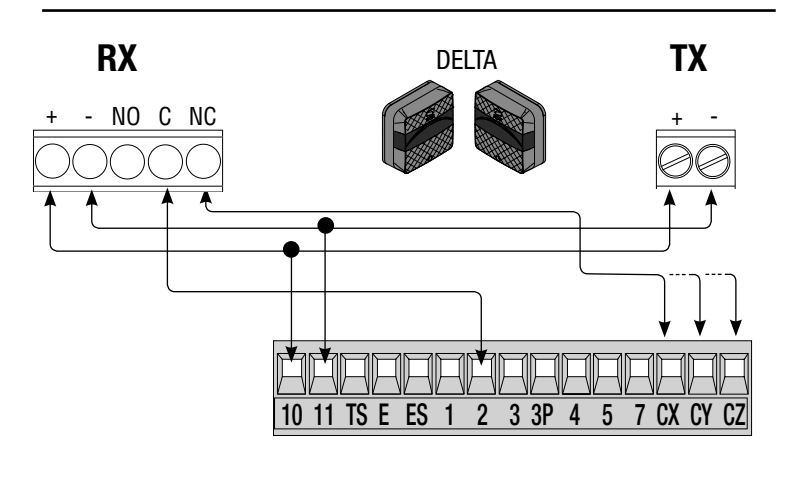

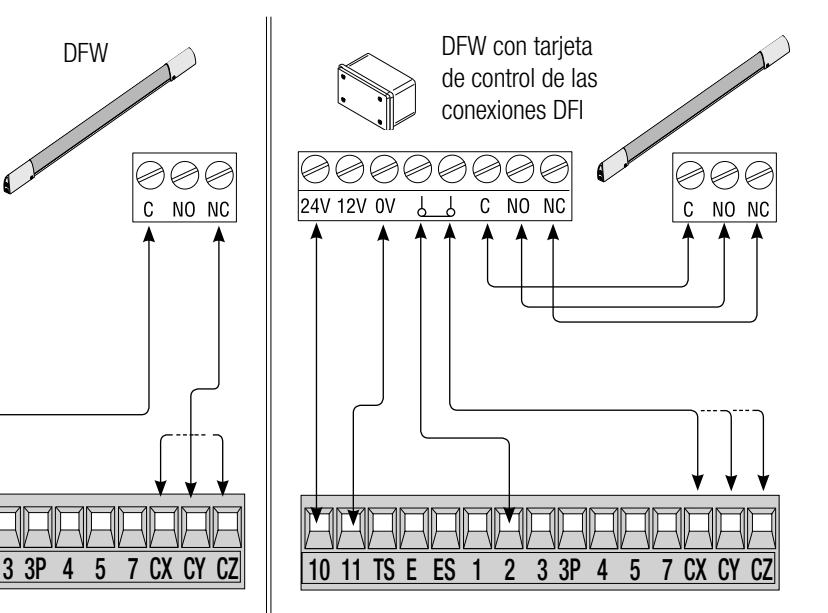

#### **Conexión de seguridad de las fotocélulas**

A cada mando de apertura o de cierre la tarjeta comprueba que las fotocélulas funcionen. Una eventual anomalía inhibe cualquier mando. Seleccionar en la función [Test Segurid] la entrada que se desea activar seleccionando entre CX, CY o CZ.

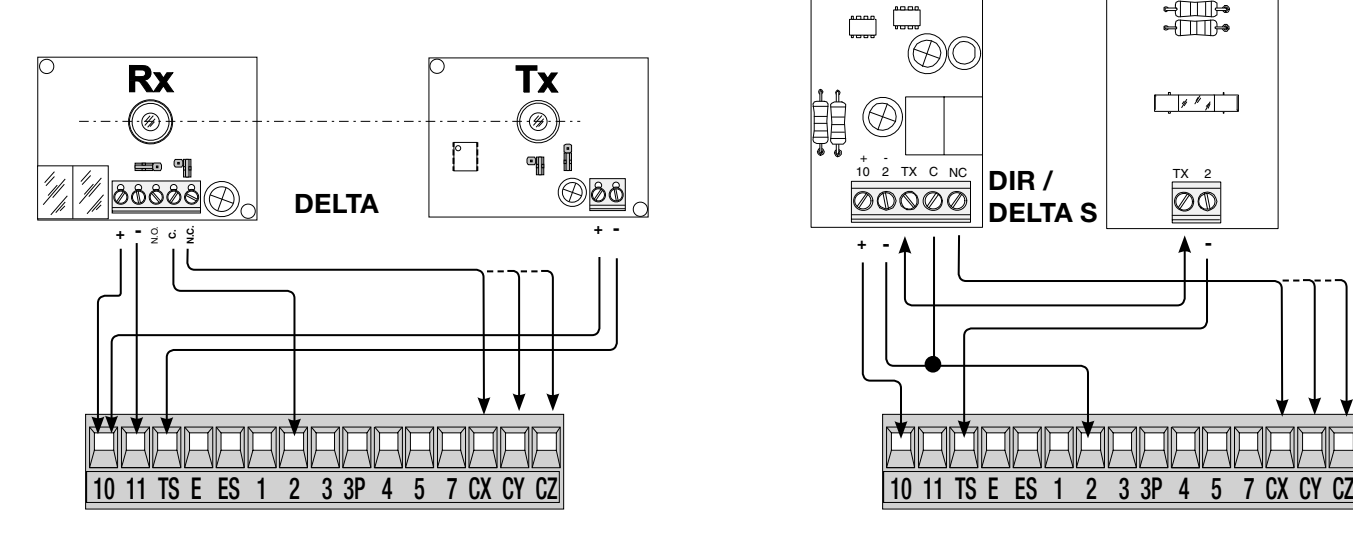

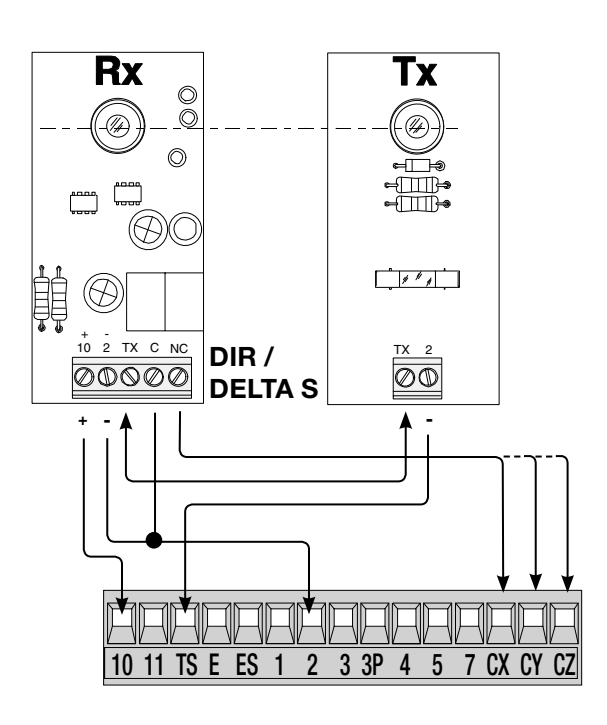

#### Conexión con Came Remote Protocol (CRP)

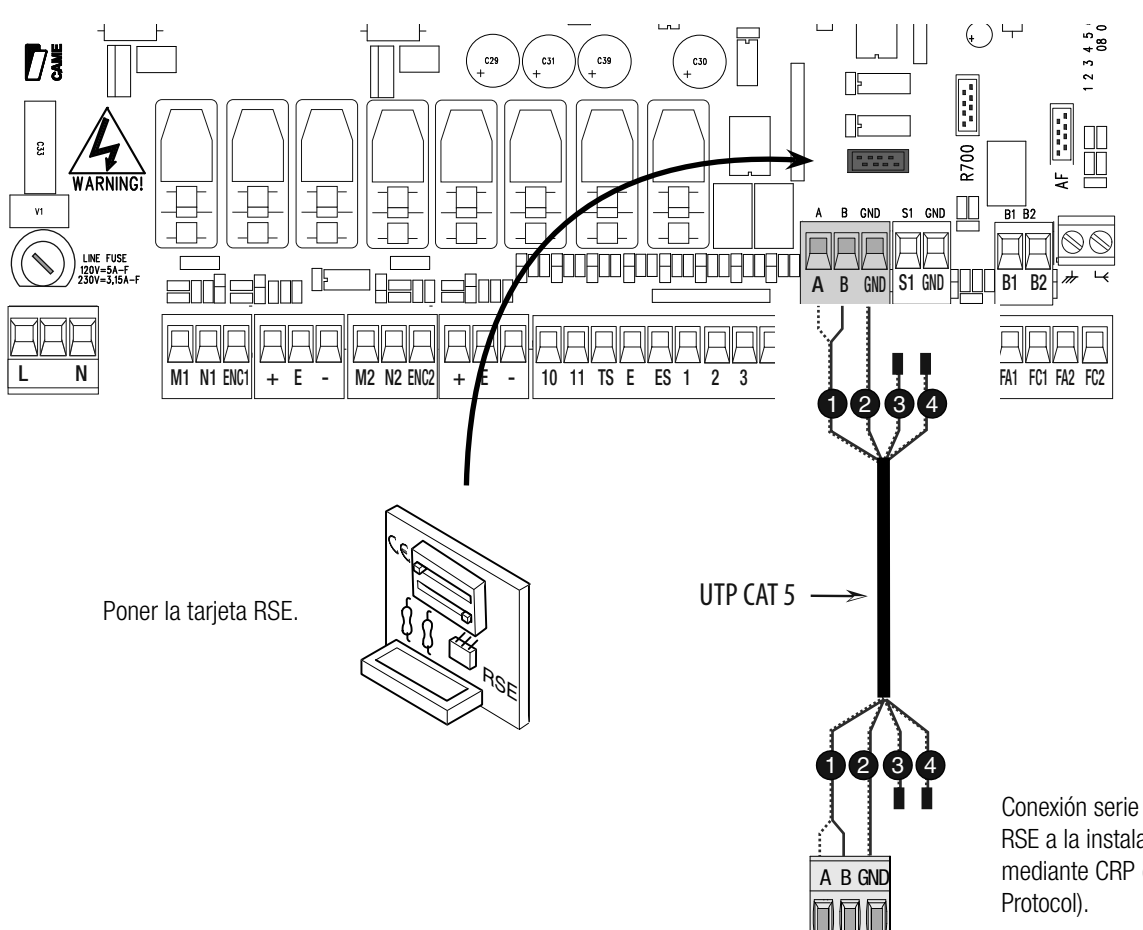

Conexión serie RS485 con tarjeta RSE a la instalación domótica mediante CRP (Came Remote

#### PROGRAMACIÓN

#### Descripción de los mandos de programación

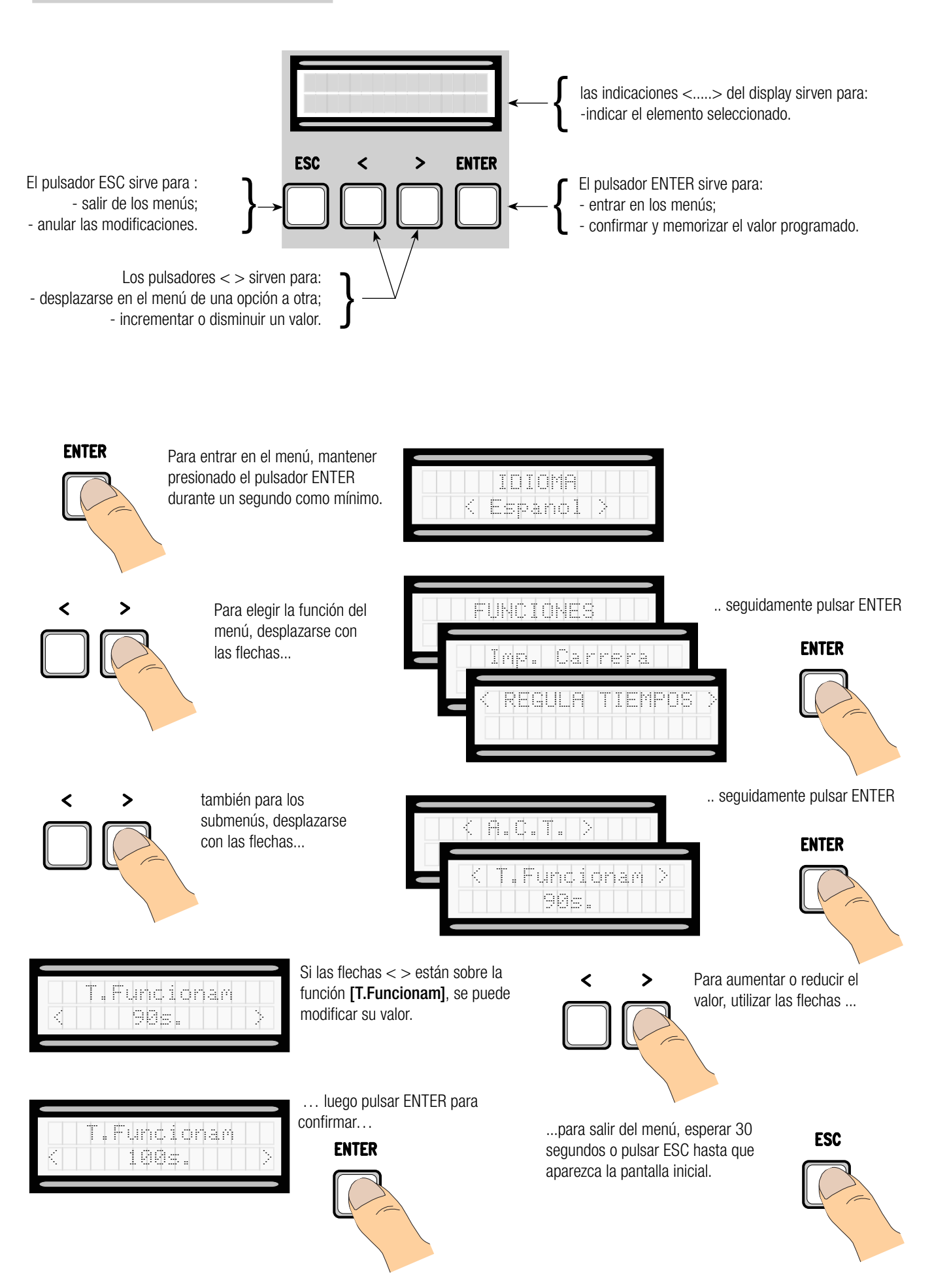

#### Significado de las abreviaturas en los elementos del menú

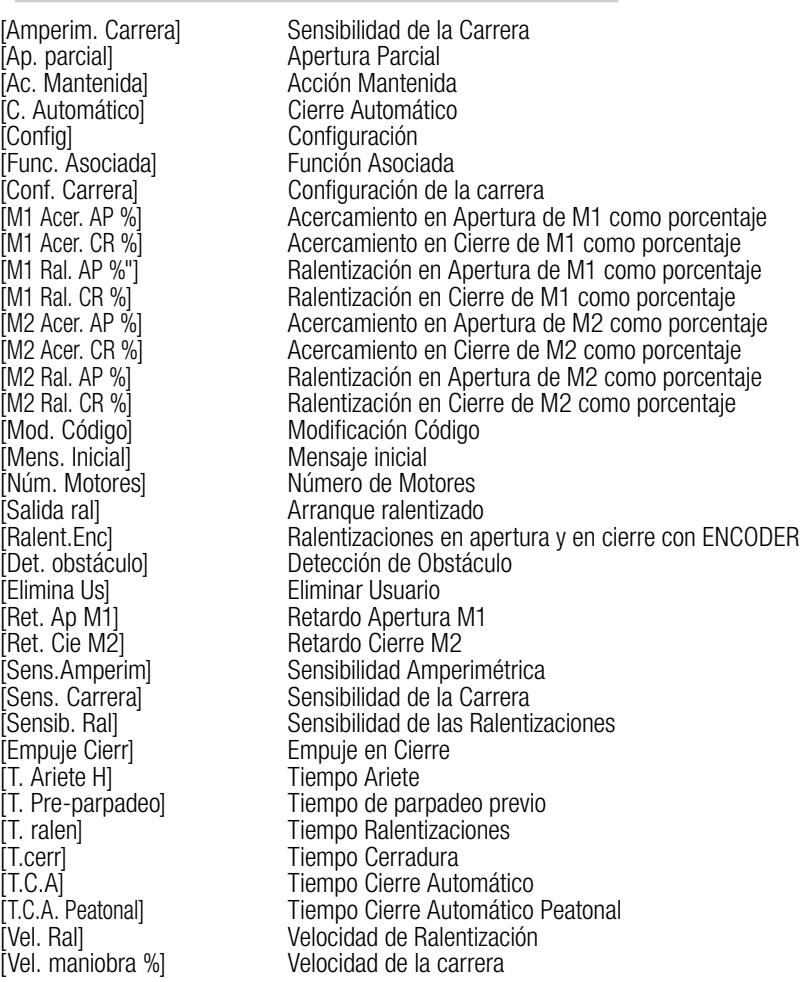

#### Mapa de menú

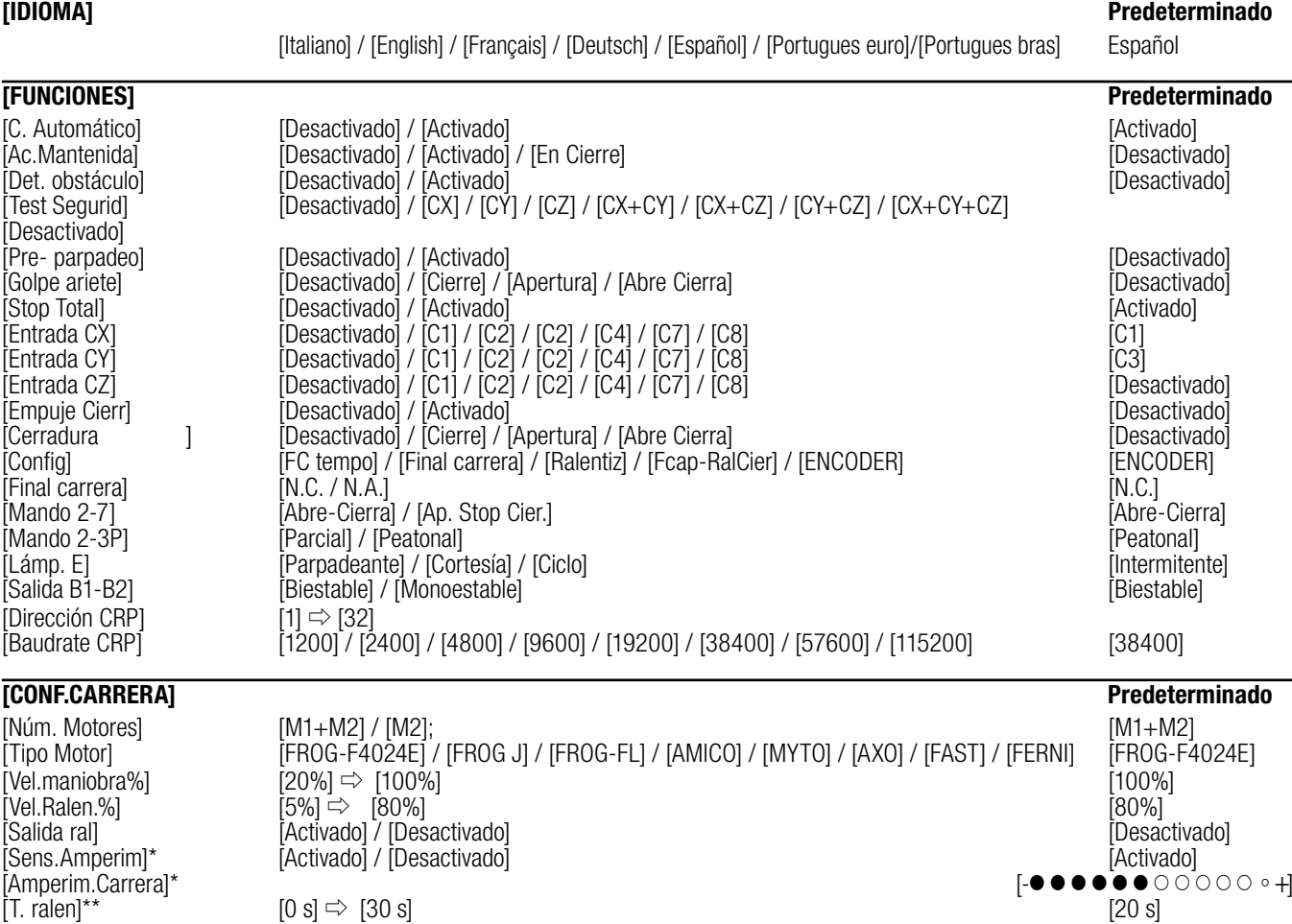

\*Esta función no aparece si se configura [ENCODER] en la función [Config].

\*\*Esta función aparece solo si se configuran [Ralentiz] o [Fcap-RalCier] en la función [Config].

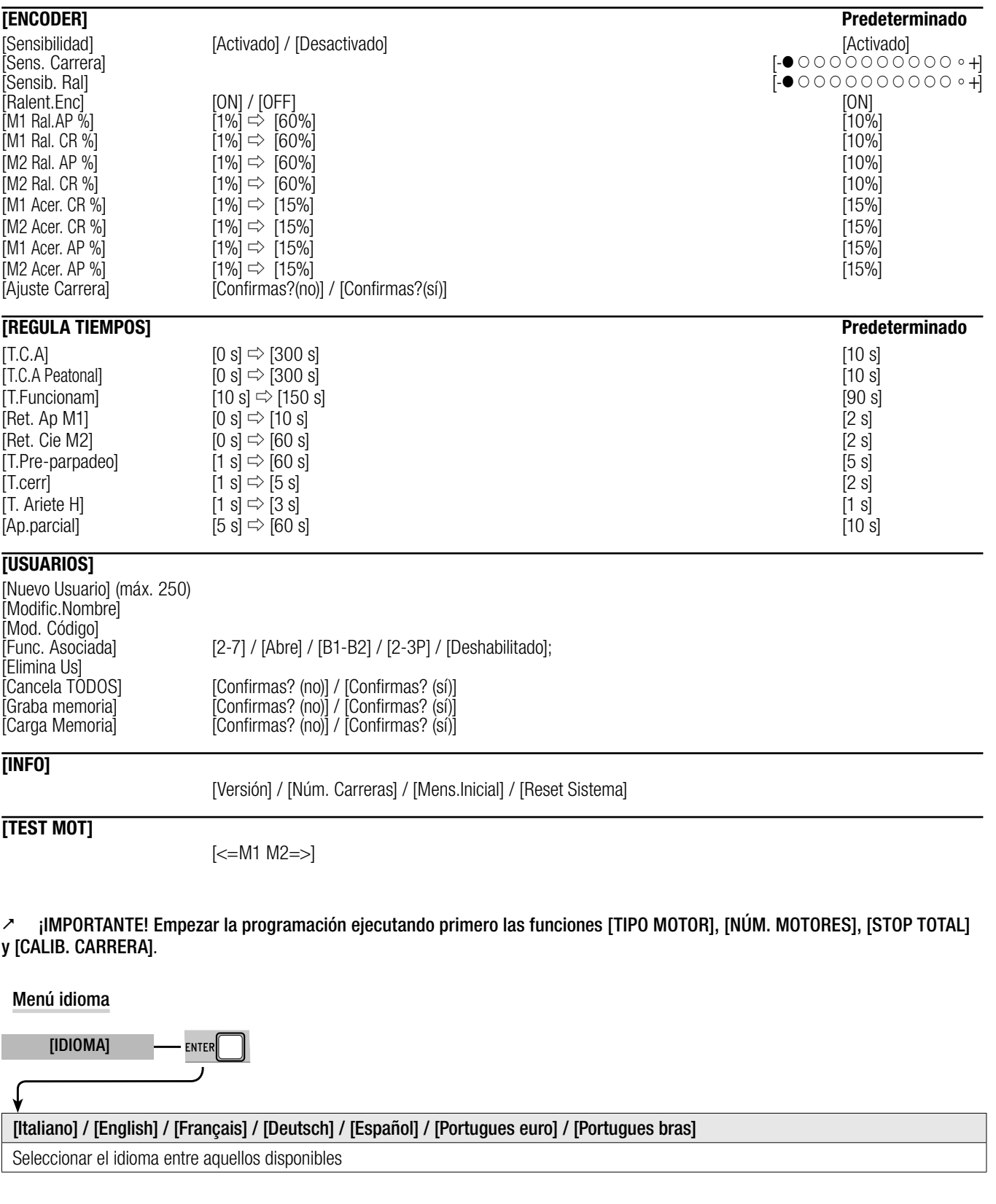

#### Menú de funciones

[FUNCIONES] ENTER

[C. Automático] [Desactivado] / [Activado]

La espera antes del cierre automático empieza cuando se alcanza el punto de final de carrera en apertura y dura un tiempo regulable entre 0 s y 300 s. El cierre automático no se activa si actúan los dispositivos de seguridad para la detección de un obstáculo, después de una parada total o si falta la corriente eléctrica.

Las hojas se abren y se cierran manteniendo presionado un pulsador. Pulsador de apertura en el contacto 2-3 y pulsador de cierre en el contacto 2-4. Todos los demás dispositivos de mando, también radio, están excluidos.

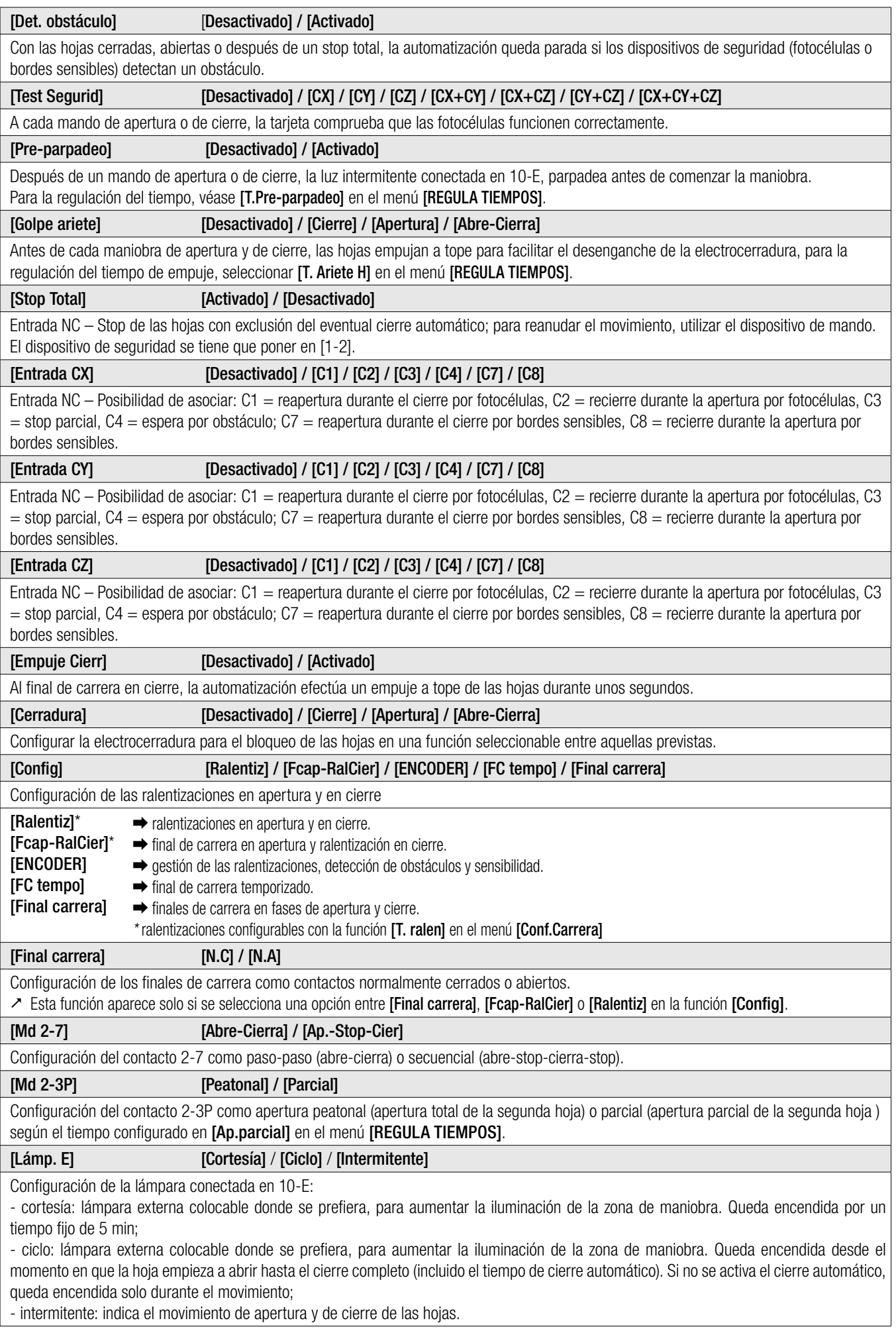

Pág. 12 - Código manual: FA00038-ES - ver. 4 - 10/2017 - © Carne S.p.A. - Los contenidos del manual son susceptibles de modificación en cualquier momento y sin obligación de previo aviso. *FA00038-ES FA00038-ES - ver. 4 - 10/2017 - © Came S.p.A. - Los contenidos del manual son susceptibles de modificación en cualquier momento y sin obligación de previo aviso. Pág. 12 - Código manual:* 

#### [Salida B1-B2] [Monoestable] / [Biestable] Configuración del contacto B1-B2 en la modalidad Monoestable o Biestable (interruptor). [Dirección CRP]  $[1] \Rightarrow [32]$

En caso de instalación con varias automatizaciones con sistema de enlace CRP (Came Remote Protocol), configurar una dirección entre 1 y 32 para cada cuadro.

[Baudrate CRP] [1200] / [2400] / [4800] / [9600] / [19200] / [38400] / [57600] / [115200] Configuración de la velocidad de comunicación utilizada en el sistema de conexión CRP (Came Remote Protocol).

#### Menú de Configuración de la carrera

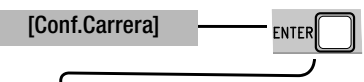

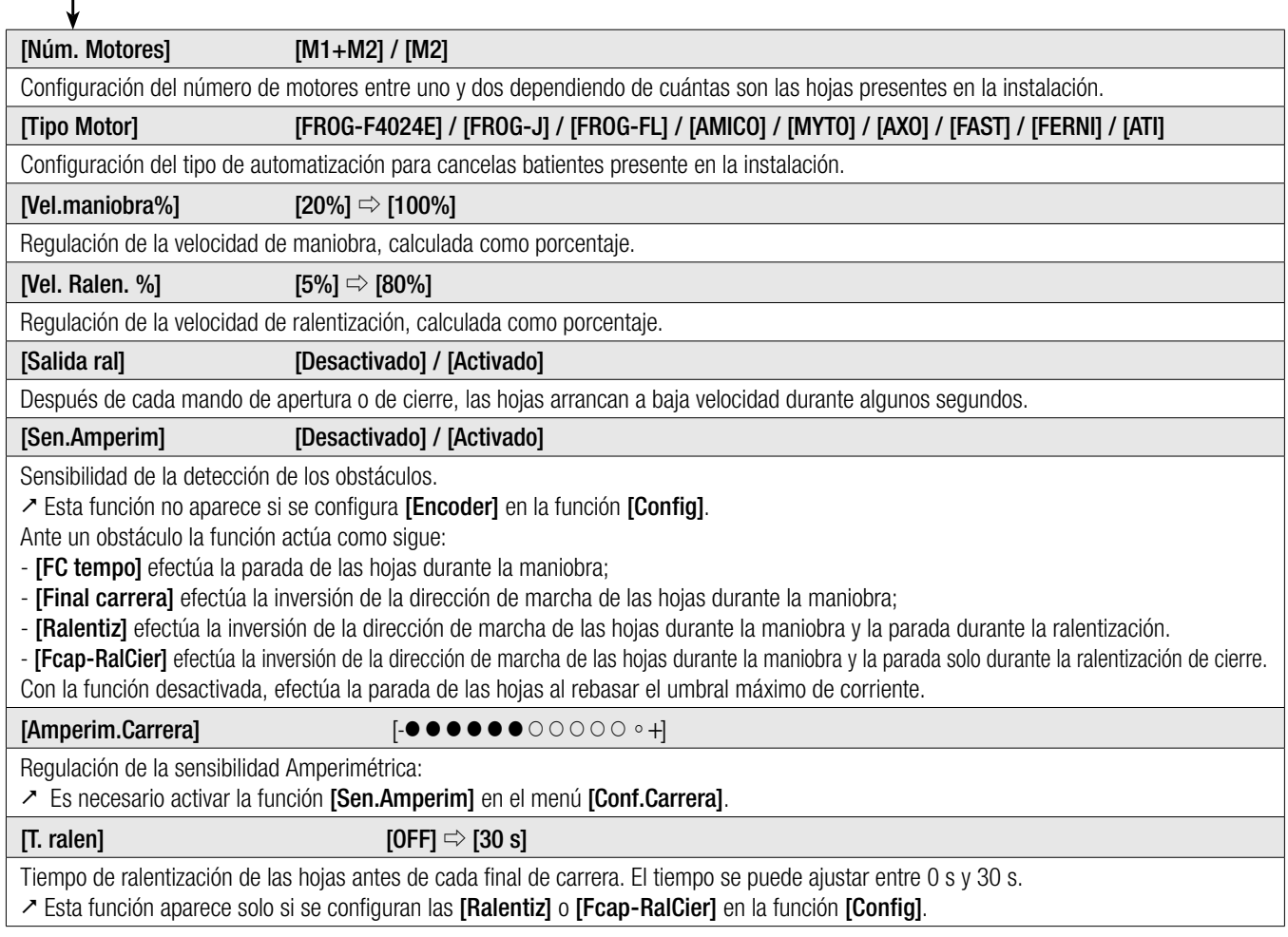

## Menú ENCODER

El menú [ENCODER] aparece solo si se selecciona en la función [Config] en el menú [FUNCIONES].

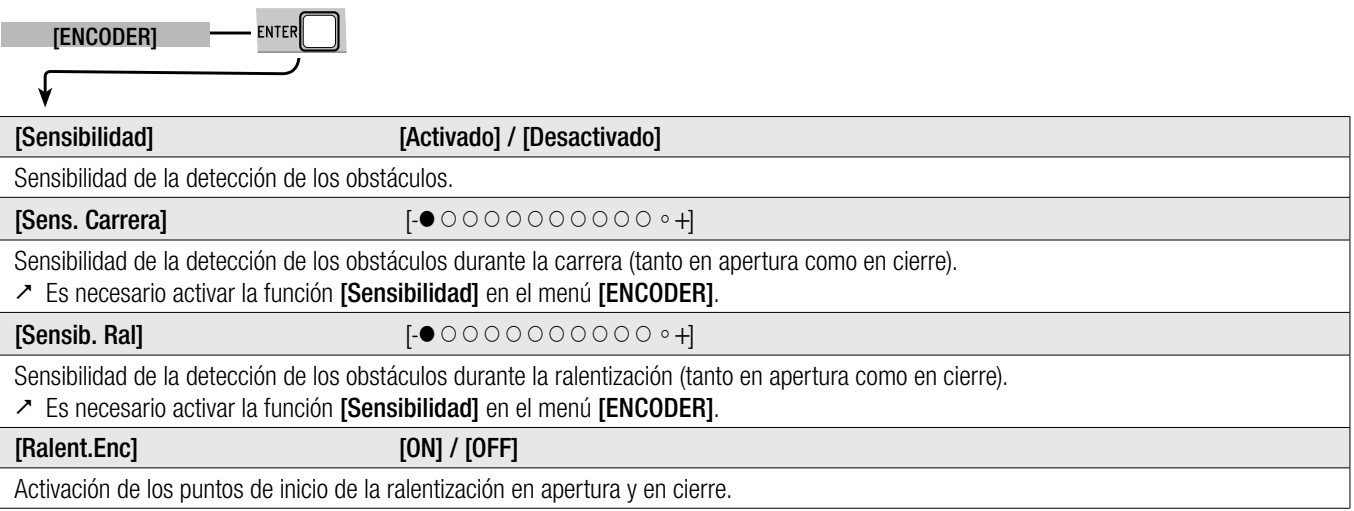

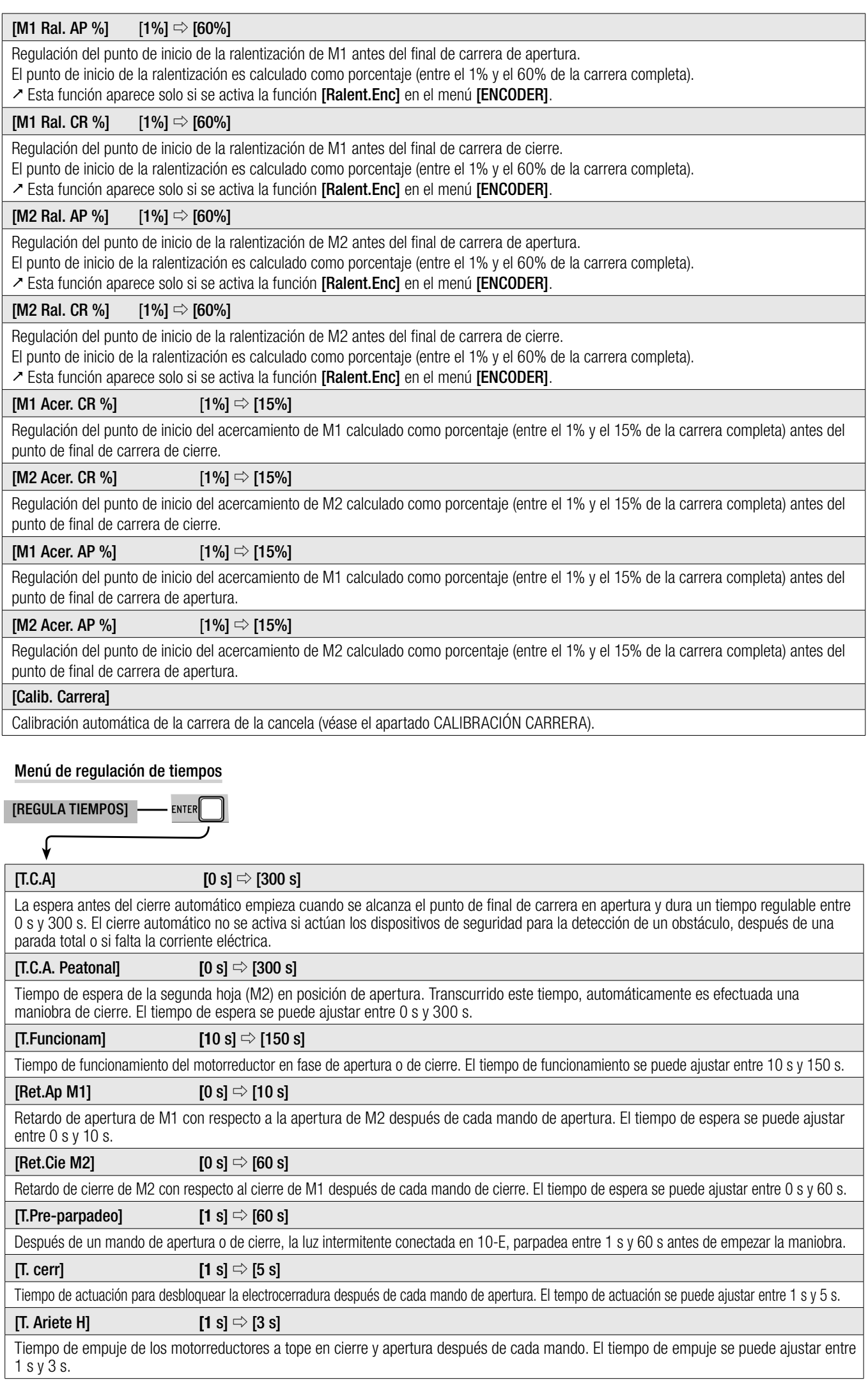

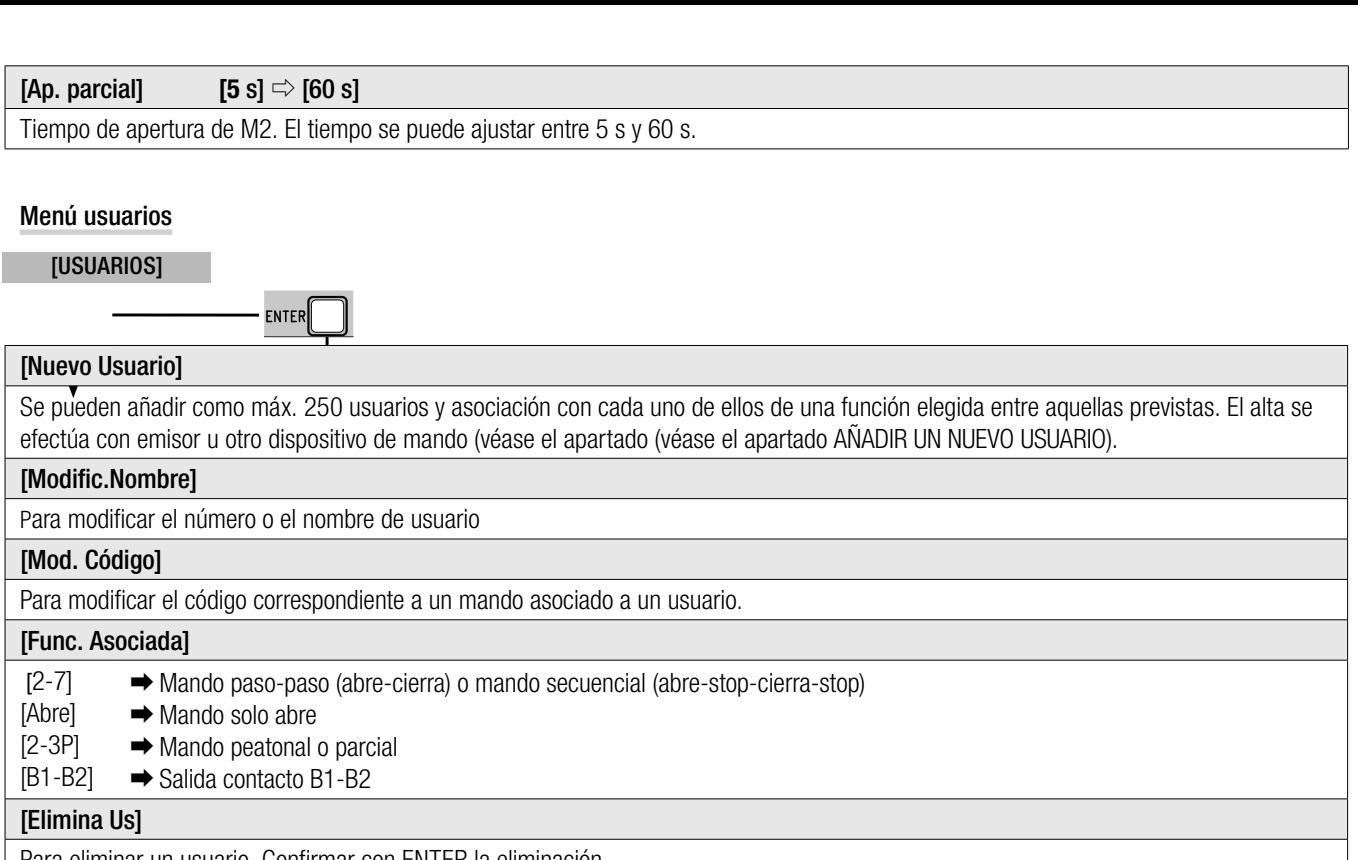

Para eliminar un usuario. Confirmar con ENTER la eliminación.

#### [Elimina Todos]

Para eliminar todos los usuarios. Confirmar con ENTER la eliminación.

#### [Graba Memoria]

Para guardar los usuarios y las configuraciones de la instalación en la Memory Roll. Confirmar con ENTER la memorización.

#### [Carga Memoria]

Para cargar en la tarjeta electrónica los datos guardados en la Memory Roll.

 $\geq$  Si las tarjetas tienen versiones diferentes se pueden cargar solamente los usuarios..

#### Menú info

[INFO] **ENTER** 

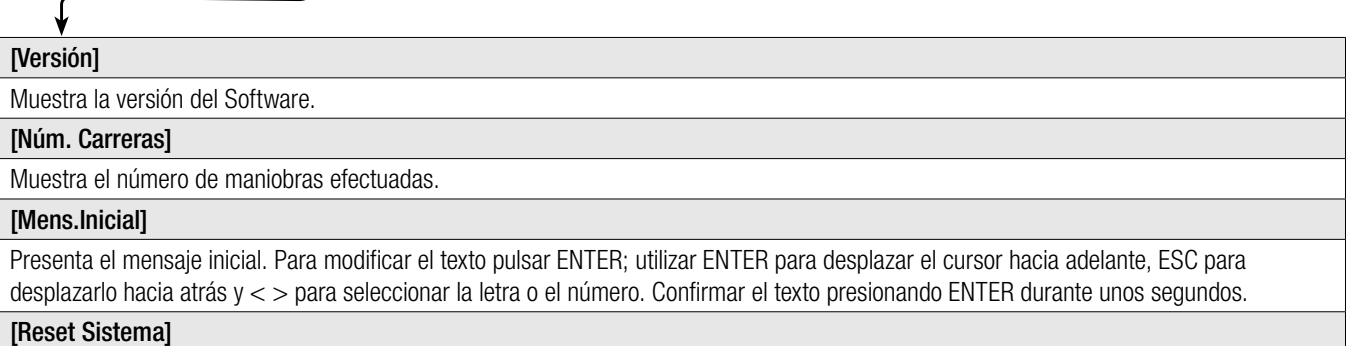

#### Para restaurar las configuraciones iniciales. Confirmar el Reset pulsando ENTER.

#### Menú test motores

[TEST MOT] ENTER

#### [**<= M1 M2=>**]

Para comprobar que sea correcto el sentido de giro de los motorreductores.

Mantener presionado durante unos segundos el pulsador < y comprobar que la hoja de M1 efectúe la apertura. Si el sentido de giro no fuese correcto hay que invertir las fases del motor.

Mantener presionado durante unos segundos el pulsador < y comprobar que la hoja de M2 efectúe la apertura. Si el sentido de giro no fuese correcto hay que invertir las fases del motor.

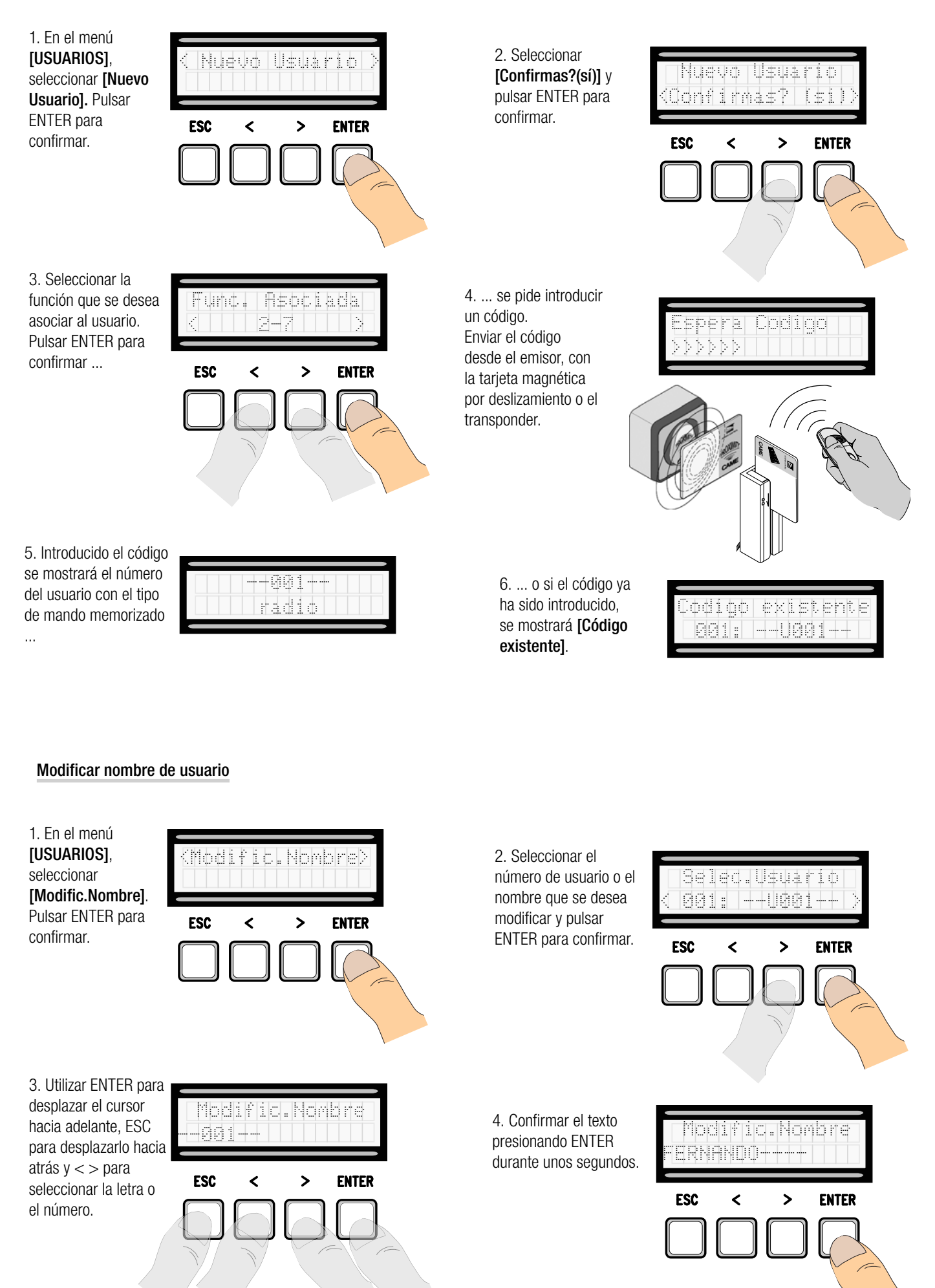

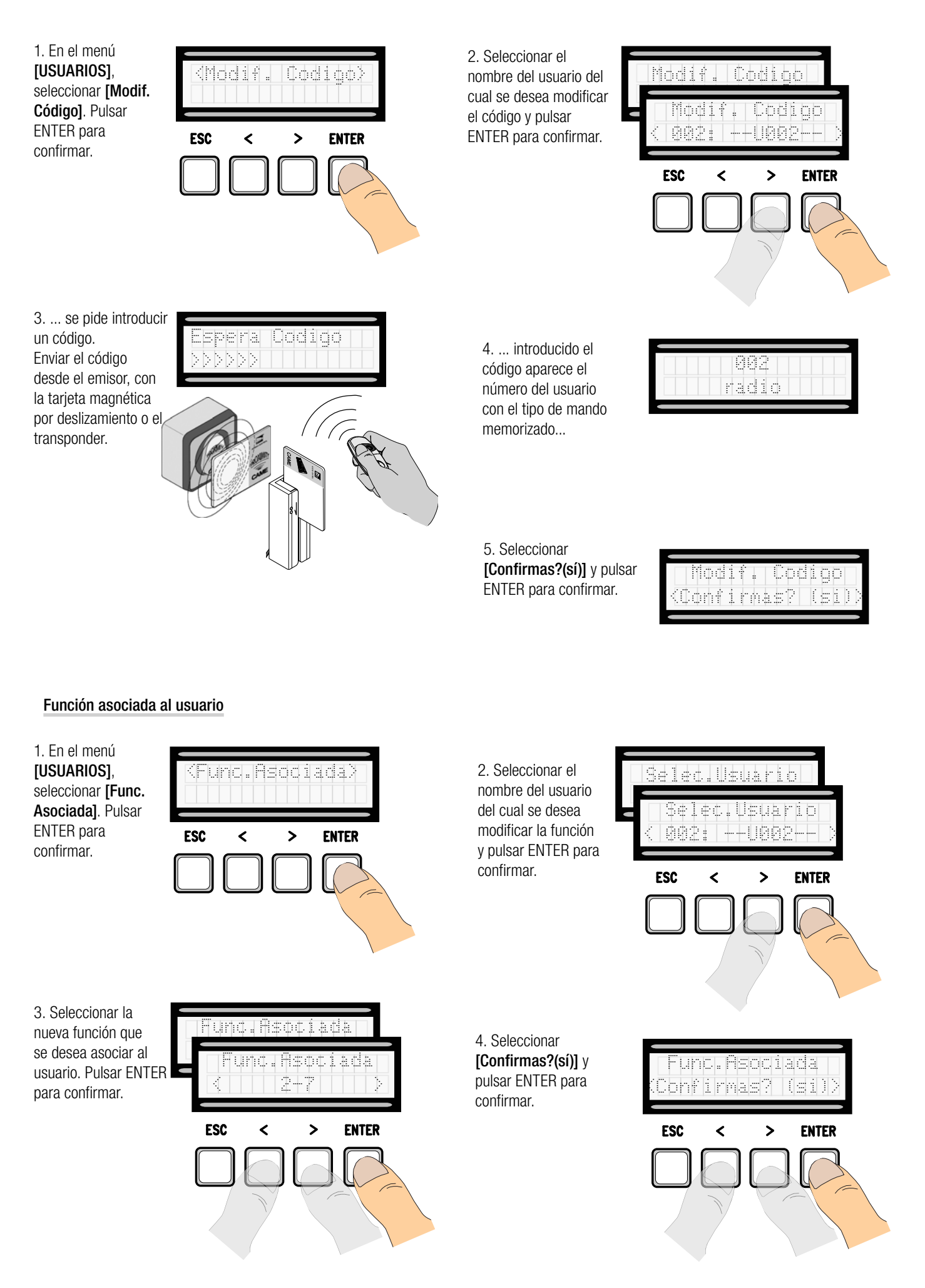

#### Calibración de la carrera

 $\triangle$  Antes de efectuar la calibración de la carrera, comprobar que la zona de maniobra esté despejada de cualquier obstáculo y que haya un tope mecánico de parada en apertura y uno en cierre.

 $\triangle$  Los topes mecánicos de parada son obligatorios.

¡Importante! Durante la calibración todos los dispositivos de seguridad tiene que estar deshabilitados salvo aquél para el STOP TOTAL.

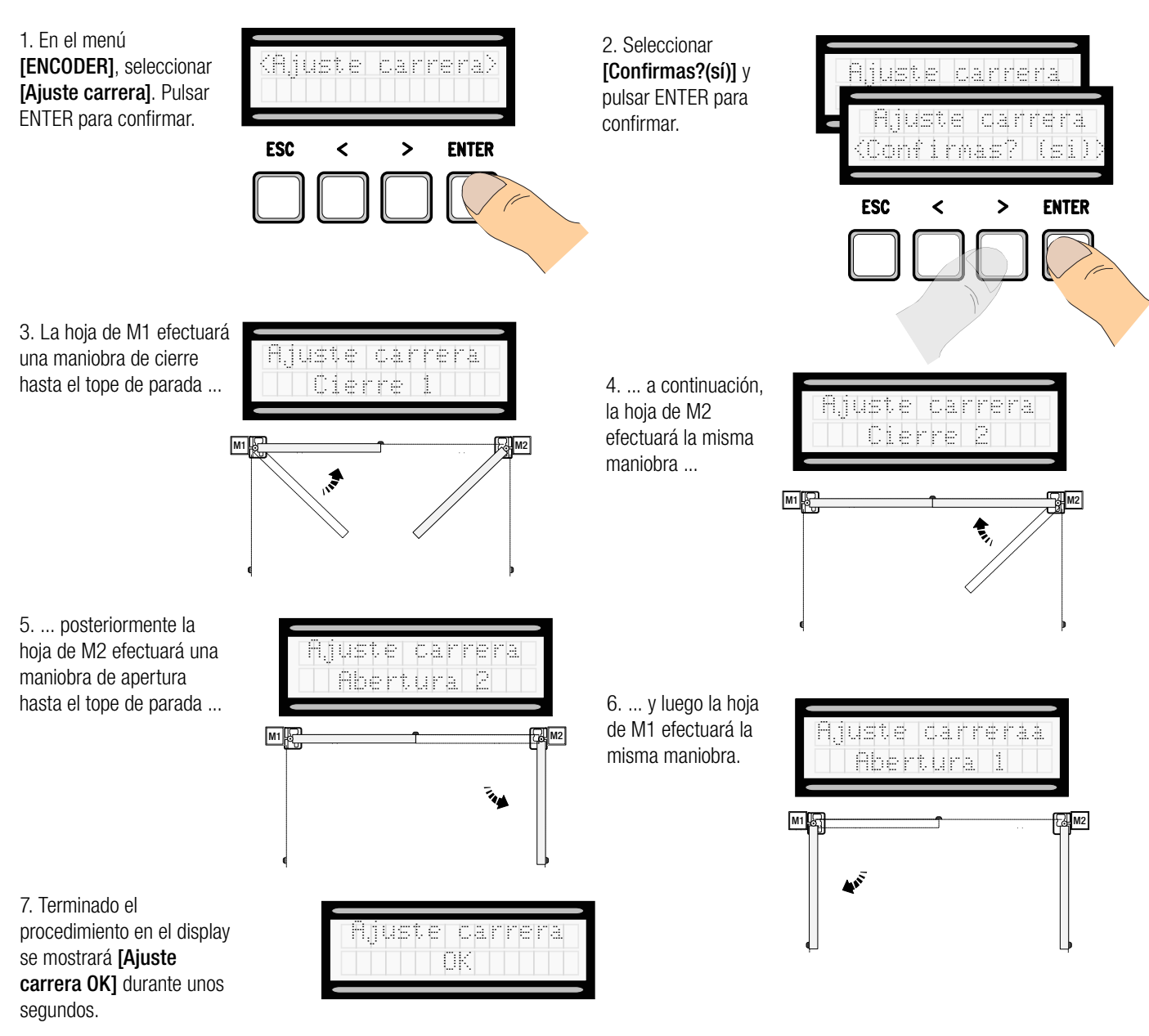

#### Tarjeta Memory Roll

Para memorizar los datos relativos a los usuarios y a la configuración de la instalación, para luego utilizarlos con otra tarjeta electrónica.

Después de haber memorizado los datos se aconseja quitar la Memory Roll durante el funcionamiento de la tarjeta electrónica.

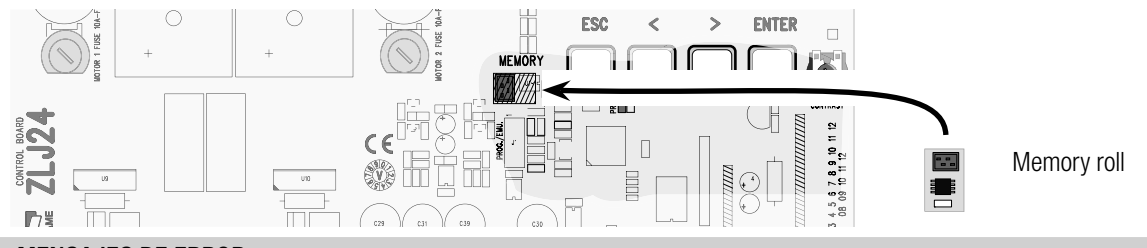

#### MENSAJES DE ERROR

Los mensajes de error se muestran en la pantalla.

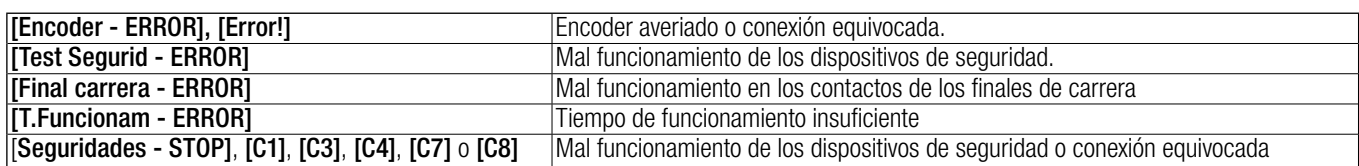

#### REPRESENTACIÓN DE LAS ÁREAS Y DE LOS PUNTOS DE RALENTIZACIÓN Y DE ACERCAMIENTO PARA EL DISPOSITIVO ENCODER

 Las áreas de la carrera y los puntos de ralentización y de acercamiento se ensayan con arreglo a los parámetros de las Normas Técnicas EN 12445 y EN 12453 para la compatibilidad de las fuerzas de impacto generadas por la hoja en movimiento.

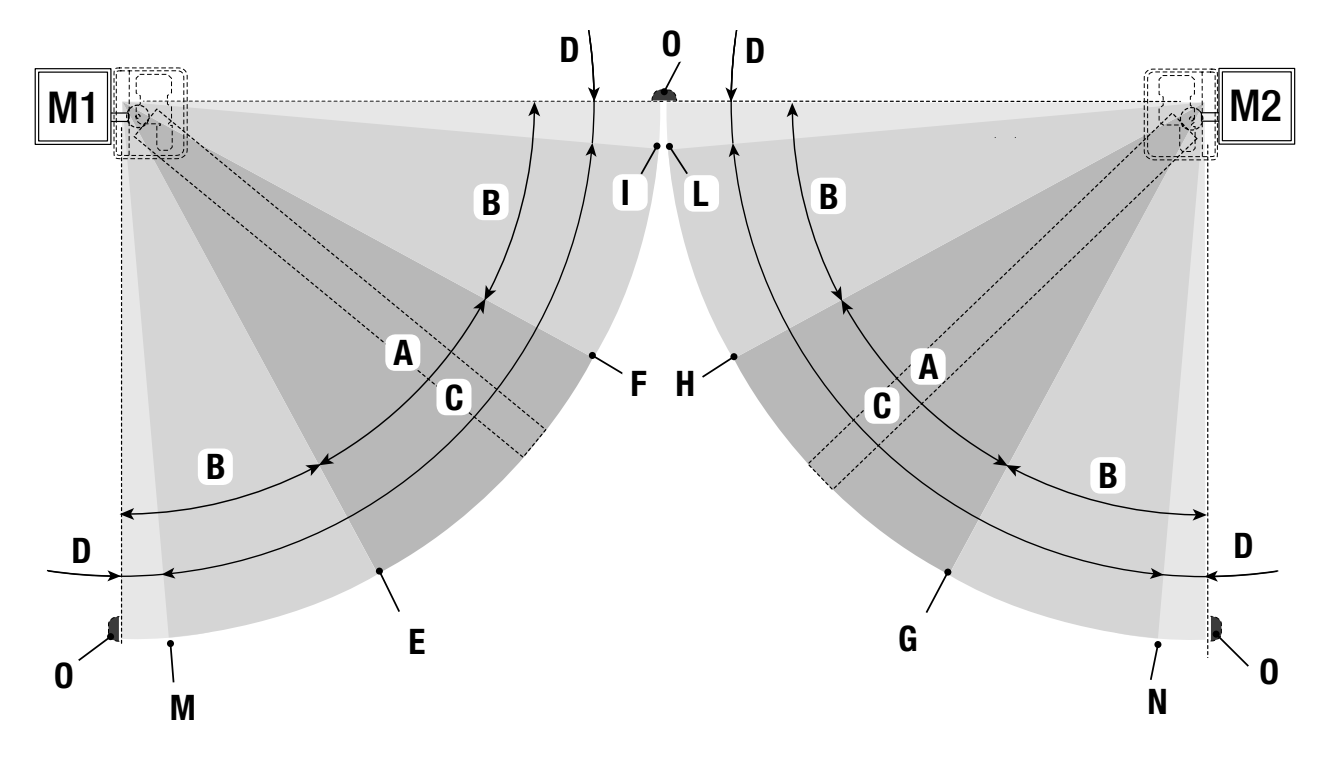

- $A =$  Velocidad normal
- $B^*$  = Velocidad ralentizada
- $C = Z$ ona de actuación del Encoder con inversión de la dirección del movimiento
- $D = Z$ ona de actuación del Encoder con parada del movimiento
- $E =$  Punto de inicio de la ralentización en apertura  $IM1$  Ral. AP%
- $F =$  Punto de inicio de la ralentización en cierre [M1 Ral. CR%]
- $G =$  Punto de inicio de la ralentización en apertura [M2 Ral. AP%]
- $H =$  Punto de inicio de la ralentización en cierre **[M2 Ral. CR%]**
- $I^{**}$  = Punto de inicio del acercamiento en cierre [M1 Acer. CR%]
- $L^{**}$  = Punto de inicio del acercamiento en cierre **[M2 Acer. CR%]**
- $M =$  Punto de inicio del acercamiento en apertura  $[M1$  Acer. AP%]
- $N =$  Punto de inicio del acercamiento en apertura **[M2 Acer. AP%**]
- $0 =$ Topes de aprada
- Mínimo 600 mm con respecto a tope de parada.
- Configurar el porcentaje de acercamiento con la función **[M1 Acer. CR%]** para M1 y **[M2 Acer. CR%]** para M2 en el menú **[ENCODER]** para obtener una distancia entre 1 y 50 mm como máximo con respecto al punto de tope de parada

#### DESGUACE Y ELIMINACIÓN

Antes de actuar siempre es conveniente consultar las normativas específicas vigentes en el lugar donde se efectuará la eliminación. Los elementos del embalaje (cartón, plástico, etc.) se pueden considerar como residuos sólidos urbanos y pueden eliminarse sin ninguna dificultad, efectuando simplemente la recogida selectiva para su posterior reciclaje.

Otros componentes (tarjetas electrónicas, baterías de los emisores, etc.) podrían contener sustancias contaminantes. Por consiguiente se deben quitar de los equipos y entregar a empresas autorizadas para su recuperación o eliminación.

¡NO TIRAR AL MEDIOAMBIENTE!

# CAME<sup>+</sup>

## CAME S.p.A.

Via Martiri Della Libertà, 15 31030 Dosson di Casier - Treviso - Italy tel. (+39) 0422 4940 - fax. (+39) 0422 4941